# Approving Routing using Kuali Action Email

#### **Texas State Kuali Routing**

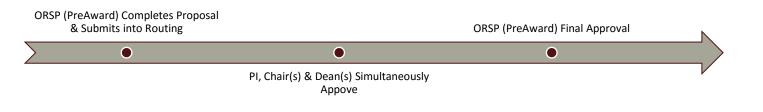

### Kuali Proposal Routing Review & Approval - Email Notification

### **STEP 1: EMAIL NOTIFICATION**

To access a proposal for review and approval via the email notification process, open email notification navigate down to "To respond to this eDoc"

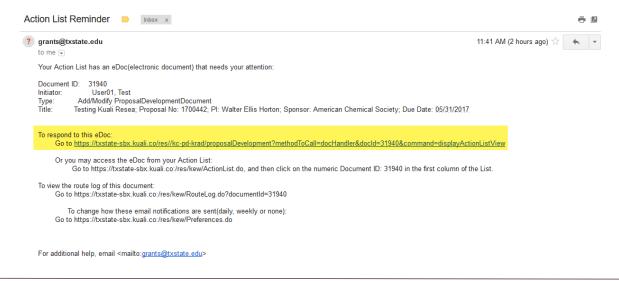

## STEP 2: PI/CHAIR/DEAN REVIEW

The link will navigate to Summary/Submit tab, with a summary of each proposal section across the summary screen. The following sections are available for review:

- ✓ Proposal Summary
- ✓ Personnel
- ✓ Credit Allocation
- Compliance

- Attachments
- ✓ Questionnaire
- Supplemental Info
- ✓ Keywords

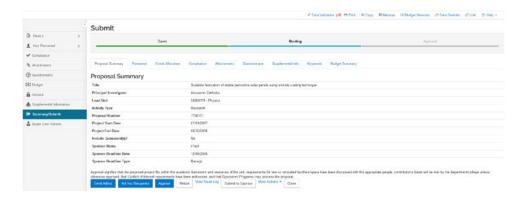

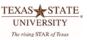

# Approving Routing using Kuali Action Email

#### **STEP 3: APPROVE OR RETURN**

Once proposal has been reviewed and is ready for approval, click on Approve at bottom of screen. Or, if a proposal in incorrect or needs revisions, click on Return. This will send the proposal back to ORSP, PreAward for further action.

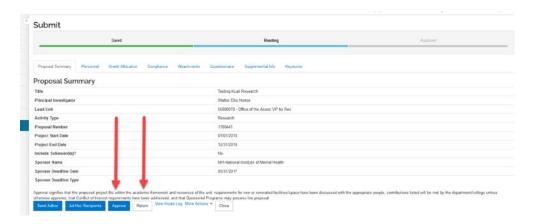

## To View Route Log of Past, Current and Pending Approvers

Click on View Route Log

Actions Taken denote past approvers/approvals

Pending Action Requests denote current approvals pending PI/Chair/Dean Action

Future Action Requests denote future approvals once pending approvals have completed

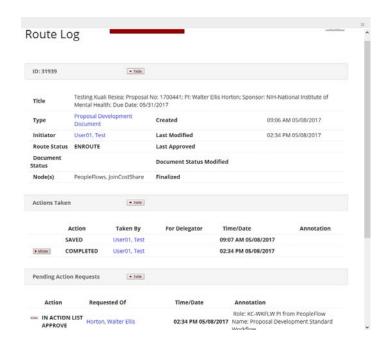

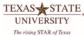